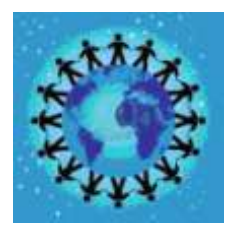

*Ministero dell'Istruzione* 

**Direzione Didattica 1° Circolo "Giovanni XXIII"**

Via G. Licata, 18 - 92019 SCIACCA (AG) Tel./Fax 0925-24544 - Tel. 0925-86220-86517 Codice MIUR AGEE034005 - Codice Fiscale 83001290846 - Codice Univoco UFZU54 e-mail: **[agee034005@istruzione.it](mailto:agee034005@istruzione.it)** PEC: **[agee034005@pec.istruzione.it](mailto:agee034005@pec.istruzione.it)** sito web: **[www.primocircolosciacca.edu.it](http://www.primocircolosciacca.edu.it/)**

Circolare n. 21 Sciacca, li 28/09/2021

Ai Sigg. Genitori degli alunni del Circolo tramite la Bacheca Argo Al Personale Docente della Scuola Primaria e dell'Infanzia del Circolo Al Personale ATA Al DSGA Al Sito web della Scuola

Oggetto: Attivazione del servizio MIUR Pago In Rete per i pagamenti telematici delle famiglie verso l'Istituto Scolastico.

 Con la presente si informa che è attivo **Pago In Rete, il sistema dei pagamenti online del MIUR** che consente alle famiglie di effettuare i pagamenti degli avvisi telematici emessi dalle istituzioni scolastiche per i diversi servizi erogati. Per questa Scuola riguarda i seguenti servizi:

- assicurazione scolastica;
- contributi per attività extracurriculari;
- contributi volontari per ampliamento offerta formativa;
- altri contributi.

 Accedendo al portale web del MIUR - usando PC, smartphone o tablet - le famiglie possono:

 **visualizzare il quadro complessivo di tutti gli avvisi telematici intestati ai propri figli**, emessi dalle scuole presso cui sono iscritti;

• **pagare uno o più avvisi contemporaneamente, usando i più comuni mezzi di pagamento** (bonifico bancario o postale, etc.)

**scaricare la ricevuta telematica** - attestazione valida per le eventuali detrazioni fiscali.

 I Genitori possono accedere al servizio "Pago In Rete" dal sito del MIUR tramite il link seguente: <http://www.istruzione.it/pagoinrete/> oppure tramite il collegamento presente sulla home page del sito web della Scuola.

Per accedere al servizio è necessario effettuare 2 passaggi:

- 1. **Registrazione dell'utente sul portale del MIUR**: tramite il link dedicato, presente in alto a destra dell'Homepage, si accede alla pagina di registrazione utente per inserire i propri dati anagrafici e un indirizzo e-mail di contatto; durante la registrazione il sistema rilascerà l'utenza per accedere al sistema (username) e richiederà all'utente di inserire la sua password per l'accesso al sistema. Dopo la certificazione dell'indirizzo email inserito dall'utente la registrazione sarà definitiva. Il Genitore registrato sarà poi associato al figlio, da parte della Scuola frequentata.
- 2. **Attivazione del servizio pagamenti**: accedendo al portale del MIUR l'utente registrato dovrà selezionare il servizio pagamenti online per la sua attivazione. Una volta che la segreteria ha confermato l'associazione genitore-figlio, accedendo al portale del MIUR, l'utente si ritroverà automaticamente abilitato al servizio pagamenti e visualizzerà gli

avvisi intestati ai propri figli. L'utente sarà avvisato tramite email dell'avvenuto inoltro di un avviso di pagamento da parte della Scuola.

## **Come pagare**

Per effettuare un pagamento online l'utente Genitore dovrà:

- 1. selezionare uno o più avvisi telematici inviati dalla scuola, da porre in un carrello dei pagamenti;
- 2. sceglie tra diversi metodi di pagamento proposti:
- **Per pagare direttamente on-line** selezionare una modalità di pagamento inserendo i dati richiesti\*: addebito in conto corrente, carta di credito/debito o altri metodi di pagamento online (PayPal, Satispay, etc.) ed un istituto di credito tra quelli che consentono la modalità di pagamento prescelta.

\* *Pago In Rete non archivia alcun dato relativo alla carta di credito o al conto corrente dell'utente.*

• **Per pagare presso PSP** (Prestatori di Servizi di Pagamento: sportelli bancari o postali autorizzati, tabaccherie) stampare o salvare il documento di pagamento predisposto dal sistema, che riporta la codifica BAR-Code, QR-Code, degli avvisi selezionati ed eseguire il pagamento presso tabaccherie, sportelli bancari autorizzati o altri PSP.

L'utente potrà poi visualizzare su Pago In Rete, per ogni avviso pagato, **la ricevuta telematica del pagamento** e potrà scaricare la relativa attestazione utilizzabile per gli scopi previsti dalla legge (ad esempio nelle dichiarazioni dei redditi).

 Ad ogni buon fine si allegano -Brochure esplicativa. - Guida breve per le famiglie. Distinti saluti

> Anna Maria Conti Firma autografa sostituita a mezzo stampa ai sensi e per gli effetti dell'art. 3, c. 2 D.Lgs n. 39